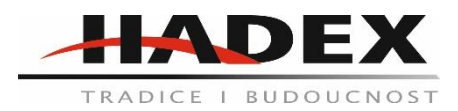

# **R137 - Generátor funkcí Feeltech FY3200S 0-25MHz**

## **Návod k použití**

## **Vážení zákazníci,**

děkujeme Vám za Vaši důvěru a za nákup tohoto produktu. Tento návod k obsluze je součástí výrobku. Obsahuje důležité pokyny k uvedení výrobku do provozu a k jeho obsluze. Jestliže výrobek předáte jiným osobám, dbejte na to, abyste jim odevzdali i tento návod. Ponechejte si tento návod, abyste si jej mohli znovu kdykoliv přečíst!

# **Řada FY2200S - Představení přístroje**

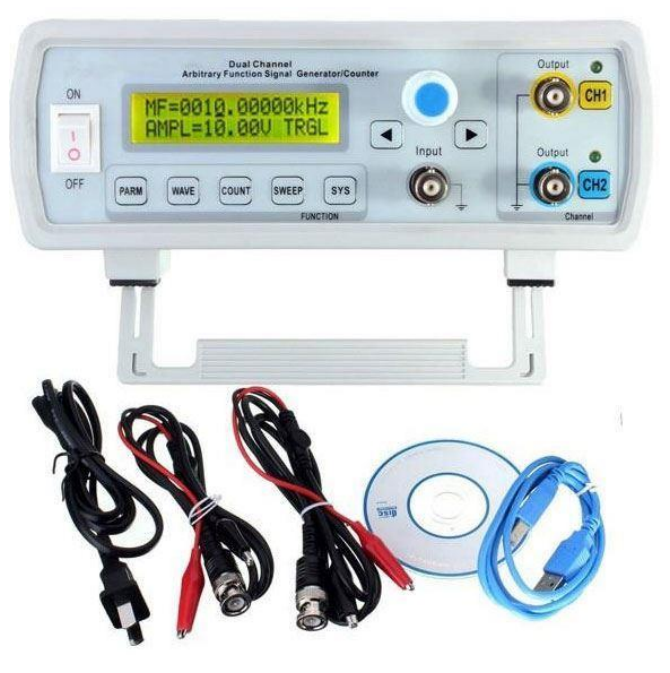

Tento manuál se vztahuje na generátor signálu DDS s duálním kanálem řady FY2200S. Model přístroje FY2200S dvě číslice za XX uváděly omezení frekvence modelu přístroje (MHz). (Například: FY2205S, 05 označuje typ výstupní sinusové vlny až do 5MHz.)

Tento přístroj přijímá integrovaný obvod CMOS ve velkém měřítku pomocí vysokorychlostního mikroprocesoru. Použitím povrchových úprav se výrazně zlepšuje výkon zařízení proti rušení a životnost. Přístroj má duální výstup signálu DDS, může generovat sinusovou vlnu, čtvercovou vlnu, trojúhelníkovou vlnu, pilovou vlnu, amplitudu výstupního signálu, offset a fázi řízení procesu implementace. Jak výstup TTL, tak měření frekvence a další funkce, série FY2200S s funkcí lineárního logaritmického snímání kmitočtu, mohou nastavit libovolný frekvenční rozsah snímacího času a dobu snímání. Přístroj využijí elektroničtí inženýři, laboratoře, výrobní linky a zařízení je ideální pro výuku, vědecký výzkum. Zároveň může být také použito jako průmyslové vybavení tvoří.

# **Technické ukazatele a funkční vlastnosti:**

- ◆ Vysokofrekvenční přesnost, přesnost kmitočtu může dosáhnout 10<sup>-6</sup> řádu
- ◆ Vysokofrekvenční rozlišení: plný rozsah 10 MHz frekvenčního rozlišení
- ◆ Rozsah nastavení hlavní vlny (1% ~ 99%)
- ◆ Bez omezení rozsahu: plný rozsah frekvenčního kroku, přímé digitální nastavení

◆ Vlnová křivka s vysokou přesností: hodnota vypočítaná funkcí, syntéza výstupní křivky, křivka s vysokou přesností, malé zkreslení

◆ Různé tvary vln: sinusová, čtvercová vlna, trojúhelníková vlna, pilovitá vlna

◆ Funkce skenování: lineární a logaritmická funkce kmitočtu, skenování zatížení-libovolná nastavení

◆ Úložiště: může uložit 20 skupin uživatelů pro nastavení stavu parametrů přístroje, které lze opakovaně vyvolat

◆ Provozní režim: po stisknutí libovolných tlačítek

◆ Vysoká spolehlivost, integrovaný obvod ve velkém měřítku a technologie SMT, vysoká spolehlivost, dlouhá životnost

◆ Měření frekvence: s funkcí měřiče frekvence 60 MHz, měření frekvence interního / externího signálu

## **Hlavní technologie**

Výstupní kanál: CH1 a CH2 kanálové signály vysokorychlostního výstupu.

Výstupní průběhy: sinusová vlna, čtvercová vlna (nastavitelný pracovní cyklus) a trojúhelníková vlna (včetně pilové vlny)

Výstupní amplituda: ≥ 20Vp-p (výstup signálu, bez zátěže)

Výstupní impedance: 51Ω ± 10% (výstup signálu)

Vyrovnání stejnosměrného proudu: ± 10V (bez zátěže)

Frekvenční rozsah sinusové vlny: 0,01 Hz ~ 5 MHz (FY2205S)

0,01 Hz ~ 8 MHz (FY2208S)

0,01 Hz ~ 10 MHz (FY2210S)

0,01 Hz ~ 12 MHz (FY2212S)

Frekvenční rozsah čtvercové vlny: 0,01 Hz ~ 5 MHz (řada FY2200S)

Rozlišení: 0,01 Hz (10 mHz)

Frekvenční přesnost: ± 5 × 10-6

Frekvenční stabilita: ± 2 × 10-6 / 3 hodiny

Zkreslení sinusové vlny: ≤0,8% (referenční frekvence je 1 kHz)

Linearita trojúhelníku: ≥ 98% (0,01 Hz ~ 10 kHz)

Čas vzestupu a pádu čtvercové vlny: ≤ 100ns

Rozsah čtvercové vlny: 1% ~ 99% (režim digitálního ovládání)

## **Funkce výstupu TTL**

Frekvenční rozsah: 0,01 Hz ~ 2MHz / 5MHz / 8MHz / 10MHz

Amplituda: > 3Vp-p

Rozbíhavost: > 20 TTL zatížení

### **Funkce COUNTER (Počítadlo)**

Počítadlo rozsah: 0-4294967295

Rozsah kmitočtu měřiče: 1Hz ~ 60MHz

Rozsah vstupního napětí: 1Vp-p ~ 20Vp-p

## **Funkce SWEEP (Tato funkce má pouze hlavní vlnu)**

Režim snímání: Lineární a logaritmické snímání

Rozsah snímání: FM1 až FM2

Doba snímání: 1s ~ 99s

## **Ostatní**

Displej: LCD1602

Parametry na uložení a načtení: M00-M19 (M00: výchozí načtení)

Velikost: 200 mm (délka) × 190 mm (šířka) × 90 mm (výška)

Varovný tón bzučáku: lze zapnout / vypnout nastavením

Výrobní technologie: Technologie povrchové montáže, integrovaná ve velkém měřítku

Obvod, vysoká spolehlivost, dlouhá životnost

Provozní funkce: Tlačítkově ovládaná, plynule nastavitelná pomocí tlačítek

Požadavky na podmínky: Teplota: 0 ~ 40 ℃ Vlhkost: ﹤ 80%

# **Funkce čelního panelu**

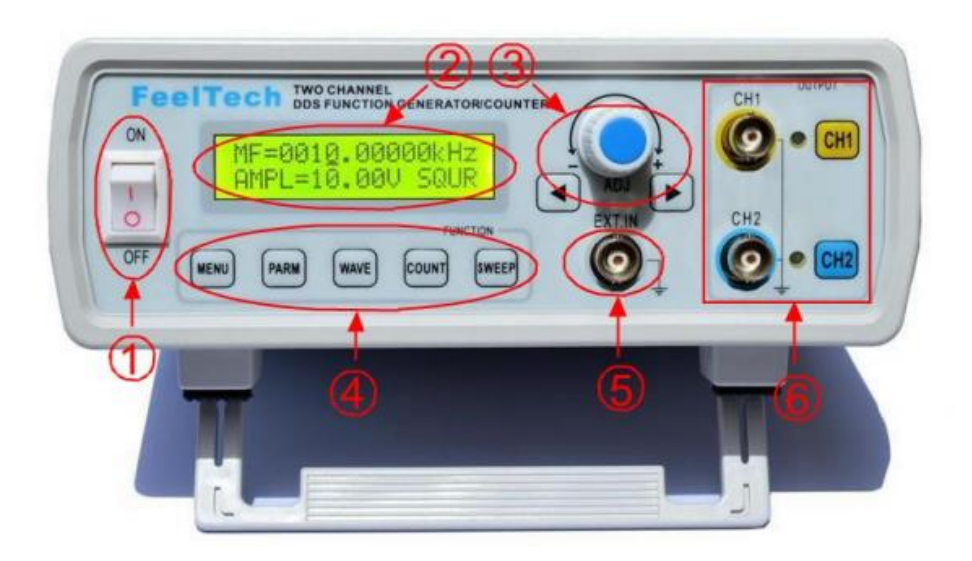

- 1. Vypínač
- 2. LCD displej
- 3. Nastavení parametrů
	- 3.1 Kurzor se pohybuje doleva
	- 3.2 Kurzor se přesune na pravá tlačítka
	- 3.3 [OK] Potvrzení stiskem knoflíku dolů
- 4. Funkční tlačítka
	- 4.1 [MENU] Výběr funkce
	- 4.2 [PARM] Přepínání parametrů
	- 4.3[WAVE] Výběr tvaru vlny
	- 4.4 [COUNT] Měřič frekvence a funkce čítače
	- 4.5 [SWEEP] Funkce zametání
- 5. Měření vstupního portu
- 6. Výstupní tvar vlny
	- 6.1 [CH1] Přepínání kanálů CH1 a výstup / stop kanálu CH1
	- 6.2 [CH2] Přepínání kanálu CH2 a výstup / stop kanálu CH2

# **Návod k obsluze** :

# **1. Výběr kanálu**

Tlačítkem zapněte zařízení, v levém horním rohu obrazovky se rozsvítí "MF" nebo "SF". To představuje aktuálně vybraný stav kanálu. "MF" značí CH1 - kanál 1. "SF" značí kanál 2 - CH2. "MF" zastupuje hlavní vlnu, "SF" zástupnout vlnu,

Když je vybrán kanál CH1, stiskněte znovu tlačítko [CH1], měření se uzavře a LED kontrolka nalevo od tlačítka zhasne. Opětovným stisknutím tlačítka [CH1], znova obnovíte měření a kontrolka LED se rozsvítí.

Postup pro měření v kanálu CH2 je stejná.

# MF=0010.00000kHz<br>AMPL=05.00V SINE AMPL=05.00V SQUR

# **2. Upravení frekvence**

Vyberte kanál CH1 nebo kanálu CH2 a upravte frekvenci pomocí otočného tlačítka (3), pokud se nacházíte v jiné funkci, přepněte se pomocí tlačítka [PARM].

Pomocí ovladače pro nastavení parametrů změňte polohu kurzoru a tím hodnoty frekvence, otáčení ve směru hodinových ručiček může zvýšit frekvenci, proti směru hodinových ručiček upravujete na nižší frekvenci.

# MF=0020. 00000kHz  $AMPL = 05.00V$  SINE

Pokud potřebujete rychle nastavit hodnotu frekvence, pomocí kláves [vlevo] a [vpravo] se pohybujte kolem indikace polohy kurzoru.

# MF=0021.00000kHz  $AMPL = 05$ .  $00V$  SINE

Stisknutím knoflíku pro nastavení parametrů můžete přepínat zobrazovací jednotky frekvence (Hz, kHz a MHz).

MF=0021.00000 Hz  $AMPL = 05$ . 00V SINE

Jednotka frekvence je Hz

# $MF=0.02100000MHz$ AMPL=05.00V SINE

Jednotka frekvence je MHz

# **3. Změna průběhu měření**

Ve vybraném rozhraní kanálu CH1 a funkce kanálu CH2 stiskněte tlačítko [WAVE] pro změnu tvaru vlny. Může se jednat o "sinusovou vlnu", "čtvercovou vlnu", "trojúhelníkovou vlnu".

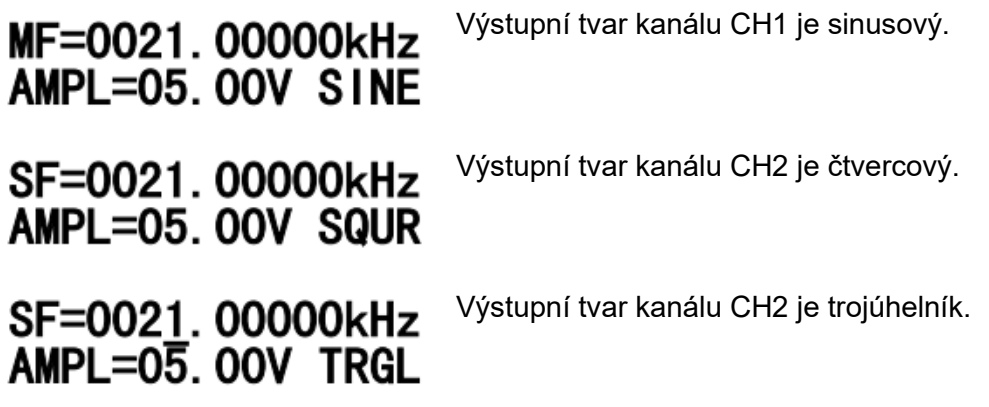

# **4. Nastavení amplitudy**

Ve vybraném rozhraní kanálu CH1 a funkčním rozhraní kanálu CH2 stiskněte tlačítko [PARM], čímž kurzor vytvoří odpovídající hodnotu amplitudy pozice (AMPL = hodnota amplitudy signálu od vrcholu k vrcholu (Vpp)). Klávesou [left] a [right] nebo otočením knoglíku můžete přizpůsobit výstupní signál, jak je ukázáno níže:

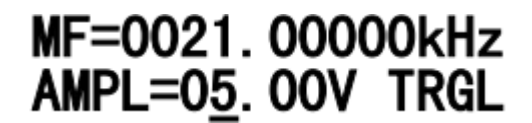

5. Změna hodnot přepěti

Ve vybraném rozhraní kanálu CH1 a funkčním rozhraní kanálu CH2 stiskněte tlačítko [PARM], aby byl kurzor v odpovídající hodnotě posunutí pozice (Offset =), můžete použít klávesu [left] a [right] nebo otočit knoflíkem a změnit výstupní signál s hodnotou předpětí DC, jak je ukázáno níže:

# MF=0021.00000kHz Offset=1. OV TRGL

# **6. Nastavení cyklu**

Ve vybraném rozhraní kanálu CH1 a funkce kanálu CH2 stiskněte tlačítko [PARM], aby se zobrazilo rozhraní pro nastavení pracovního cyklu (DUTY =),můžete použít tlačítko [left] a [right] tlačítko pro změnu funkce výstupního signálu

● Cyklus čtvercové vlny lze nastavit v rozsahu 1% ~ 99%

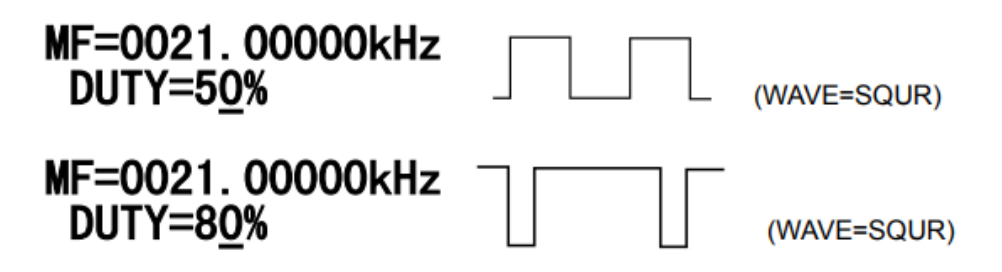

Trojúhelníková vlna je tří druhů: 50% je standardní trojúhelníková vlna, je větší než 50% a méně než 50%, což odpovídá dvěma druhům pilovité vlny různých délek.

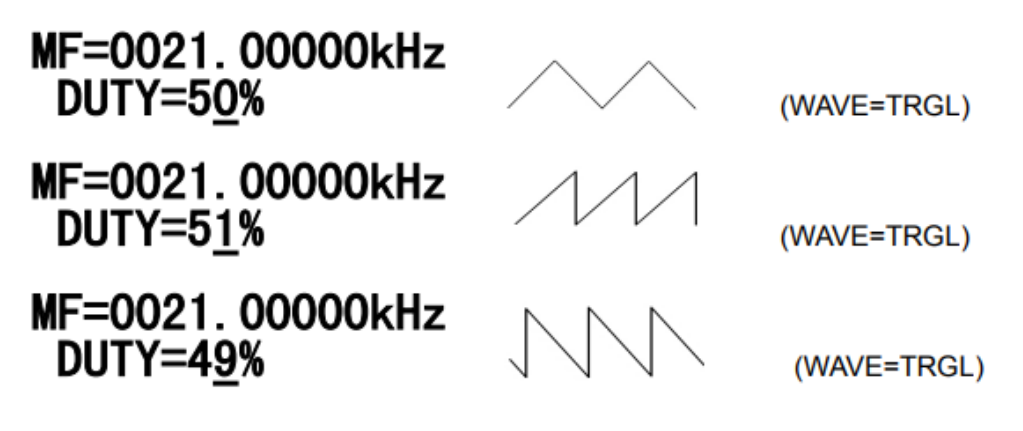

## **7. Nastavení fáze**

Ve vybraném rozhraní funkce kanálu CH2 stiskněte tlačítko [PARM], aby pozice kurzoru odpovídala odpovídající hodnotě fáze (Phase =), můžete použít [LEFT] tlačítko [RIGHT] nebo knoflíkem přizpůsobit výstupní rozdíl fáze nastaven 0 ° ~ 359 °

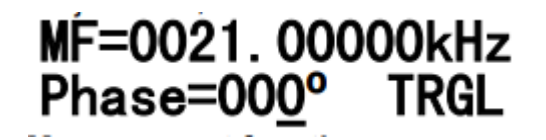

# **8. Měřicí funkce**

V jakémkoli rozhraní stiskněte tlačítko [COUNT] pro vstup do funkce měření, tento přístroj poskytuje měřič frekvence a počítá dvě měřicí funkce. Na panelu měření vstupu EXT.IN stiskněte tlačítko [PARM] při přepnutí funkce měření frekvence a pulsu.

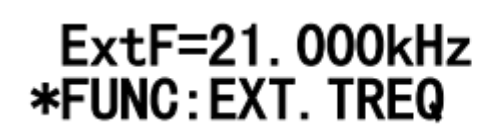

(COUNT=FREQ)

Stisknutím knoflíku pro nastavování parametrů zahájte počítání od 0

Otočením proti směru hodinových ručiček může pozastavit zobrazení (nemá vliv na počítání).

Otáčení ve směru hodinových ručiček může ukončit funkci pozastavení zobrazení.

# $CNTR=0$ **\*FUNC: COUNGTER**

(COUNT= COUNT)

# **9. Funkce kmitočtu**

V jakémkoli rozhraní stiskněte tlačítko [SWEEP] pro vstup do funkce kmitočtu, funkce kmitočtu stroje je rozdělena na LIN-SWEEP (lineární kmitočet) a LOG-SWEEP (logaritmický kmitočet) režim dvou kmitočtů,

Výchozí je režim LIN-SWEEP, během skenování lze přepnout režim kmitočtu otočením knoflíku.

● Stisknutím knoflíku pro nastavení parametrů můžete spustit / zastavit snímání, měnit frekvenci výstupního signálu z fM1 na fM2 (viz funkce 10). Frekvenci M1 a M2 musíte uložit stisknutím SAVE, doba skenování musí být nastavena v nastavení TIME

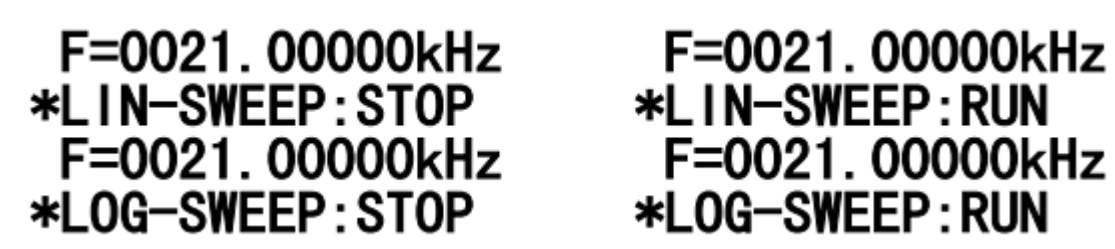

**\*LOG-SWEEP: RUN** 

V rozhraní změny frekvence stiskněte tlačítko [PARM] pro přepínání rozhraní změny frekvence a přepínání času měření.

# **10. Funkce ukládání**

Ve vybraném rozhraní kanálu CH1 a funkce kanálu CH2 stiskněte tlačítko [MENU] pro vstup do funkce ukládání, můžete uložit kanál CH1 a kanál CH2 pro aktuální frekvenci kanálu, amplitudu, hodnotu offsetu, pracovní cyklus, typ vlny, informace o fázi . Tento přístroj poskytuje 20 skupin úložného prostoru (M0 ~ M19).

Knoflíkem pro nastavování parametrů vyberte uložené měření (M0 ~ M19). Stisknutím knoflíku pro nastavení parametrů, v pravém dolním rohu obrazovky se zobrazí zkratka "M", která uloží stroj všechny aktuální parametry do tohoto umístění.

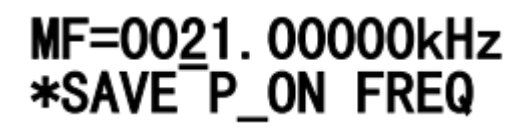

# **11. Funkce načtení**

Stiskem tlačítka [MENU] vstupte do funkce načítání uložených měření. Pomocí otočného knoflíku pro nastavení parametrů rotace si můžete vybrat načtené parametry. (M0 ~ M19). Pro potvrzení výběru opět stiskněte knoflík.

# MF=0021.00000kHz \*FUNC:LOAD=00 OK

Pokud se po stisku tlačítka objeví v pravém dolním rohu NON, načtení selhalo.

# MF=0021.00000kHz \*FUNC:LOAD=00 Non

# **Údržba a čištění:**

Produkt nevyžaduje žádnou údržbu. K čištění pouzdra používejte pouze měkký, mírně vodou navlhčený hadřík. Nepoužívejte žádné prostředky na drhnutí nebo chemická rozpouštědla (ředidla barev a laků), neboť by tyto prostředky mohly poškodit pouzdro produktu.

# **Recyklace:**

Elektronické a elektrické produkty nesmějí být vhazovány do domovních odpadů. Likviduje odpad na konci doby životnosti výrobku přiměřeně podle platných zákonných ustanovení. Šetřete životní prostředí a přispějte k jeho ochraně!

# **Záruka:**

Na tento produkt poskytujeme záruku 24 měsíců. Záruka se nevztahuje na škody, které vyplývají z neodborného zacházení, nehody, opotřebení, nedodržení návodu k obsluze nebo změn na výrobku, provedených třetí osobou.